## KOPPLA IN BREDBAND VIA FIBER MED WIFI-ROUTER

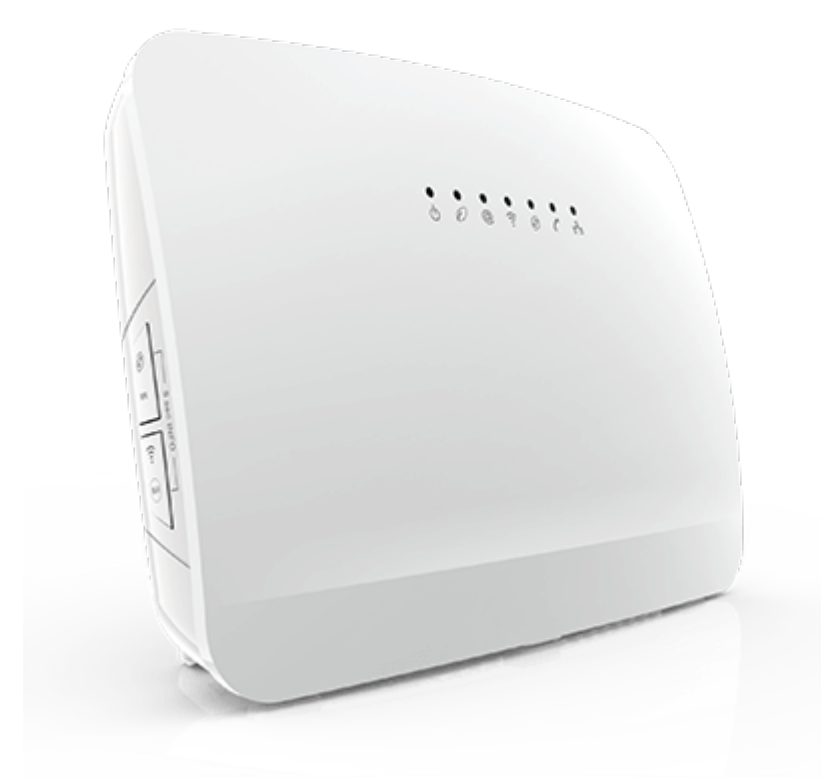

Det här behöver du:

- Wifi-router (F@st 5370 Sagemcom, TG799vac xtream, TG799vac, TG799v2, TG789) med tillhörande strömadapter. Din router kan skilja sig från den på bilderna men tillvägagångssättet är detsamma.
- Nätverkskabel.

Här kan du se en kort video som visar hur du kopplar in din router. Vill du hellre läsa en guide scrollar du bara ner.

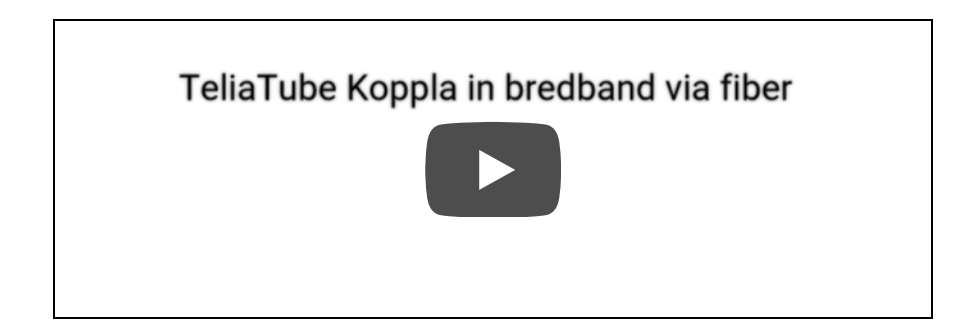

1. Koppla wifi-routern till fiberuttaget

Koppla en nätverkskabel från det första inkommande fiberuttaget i din bostad eller mediakonvertern (överst i bild) till det röda uttaget märkt WAN på din wifi-router.

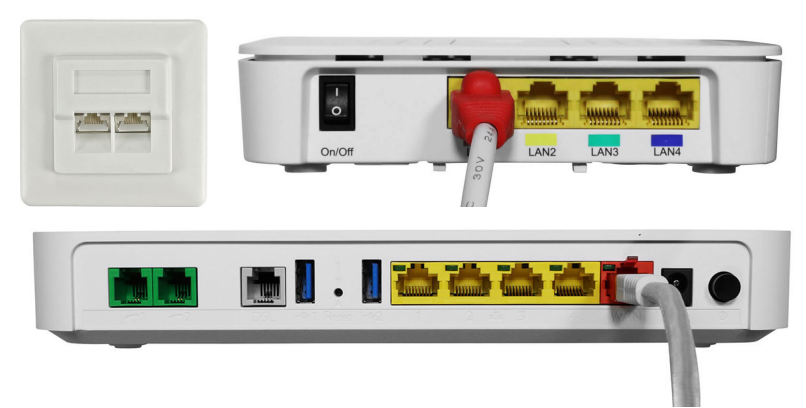

2. Anslut routern till ett eluttag och starta den

Koppla strömadapterns kabel till Power-uttaget på din router. Sätt sedan strömadaptern i ett eluttag och starta med strömbrytaren.

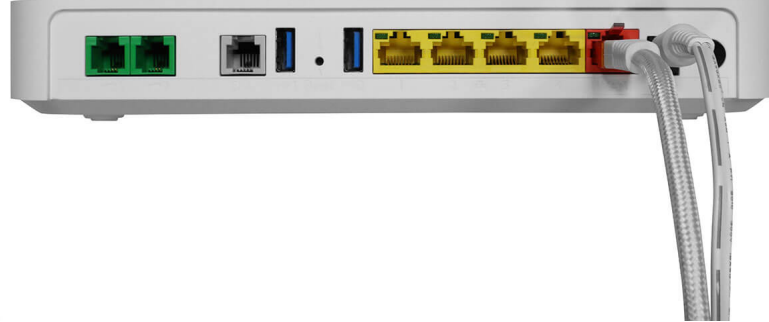

3. Programvaran till din router uppdateras nu automatiskt

Det tar ca 15 minuter för routern att läsa in programvaran, koppla inte bort några sladdar under denna tid.

Om det inte skulle fungera efter detta kontrollera att sladdarna är rätt kopplade och starta därefter om routern genom att slå av och på strömmen.

Du hittar namnet på ditt nätverk och lösenord på routerns undersida.

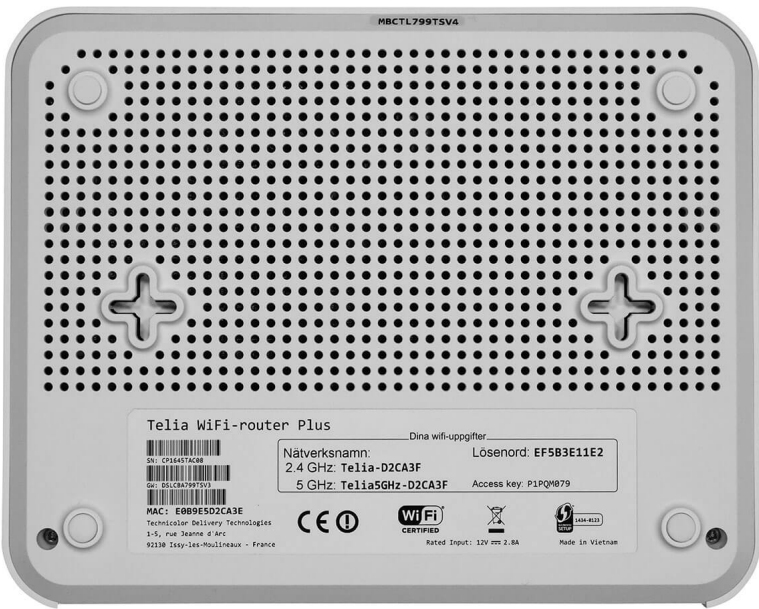

4. Fler tips

## Anslut till wifi

För att surfa trådlöst, följ den här guiden.

## Koppla in tv

Ska du även koppla in tv? Följ denna guide.

## Routerns lampor

Här kan du läsa vad de olika lamporna betyder.

5. Något som trasslar?

Om du inte får det att fungera kan du testa vår automatiska felsökning.